# **Siemens S7 MPI Driver Help**

**© 2012 Kepware Technologies**

# <span id="page-1-0"></span>**Table of Contents**

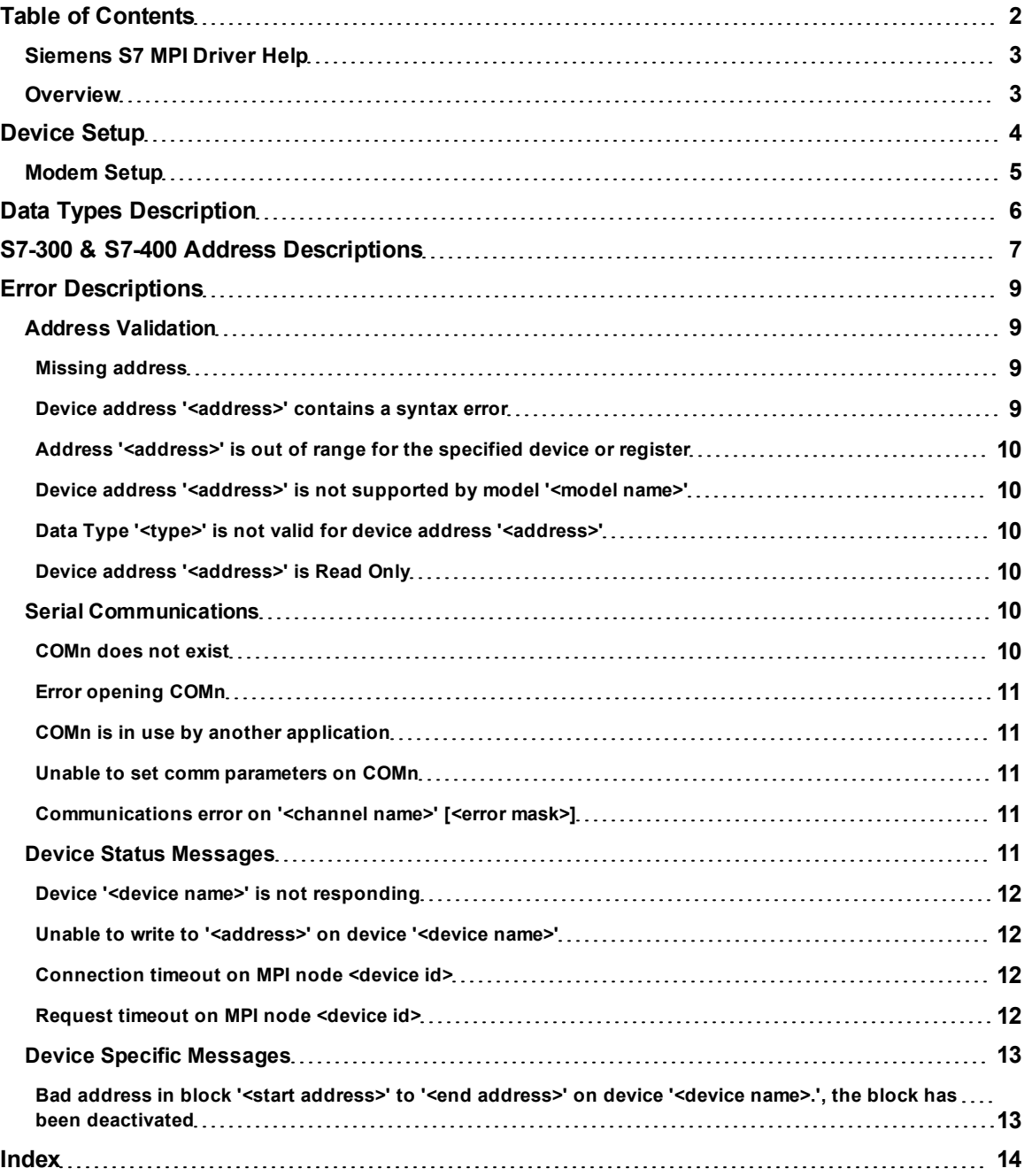

# <span id="page-2-0"></span>**Siemens S7 MPI Driver Help**

Help version 1.015

#### **CONTENTS**

**[Overview](#page-2-1)**

What is the Siemens S7 MPI Driver?

#### **[Device](#page-3-0) [Setup](#page-3-0)**

How do I configure a device for use with this driver?

#### **[Data](#page-5-0) [Types](#page-5-0) [Description](#page-5-0)**

What data types does this driver support?

#### **[Address](#page-6-0) [Descriptions](#page-6-0)**

How do I address a data location on a Siemens S7 300/400 device?

#### **[Error](#page-8-0) [Descriptions](#page-8-0)**

<span id="page-2-1"></span>What error messages does the Siemens S7 MPI driver produce?

# **Overview**

The Siemens S7 MPI Driver provides an easy and reliable way to connect Siemens S7 MPI devices to OPC Client applications, including HMI, SCADA, Historian, MES, ERP and countless custom applications. It is intended for use with Siemens S7 300 and 400 PLCs communicating via the MPI interface.

The Siemens S7 MPI serial port adapter handles MPI connectivity on the PC. This adapter may be obtained from Siemens using the following part numbers:

Siemens Part: 6ES7-972-OCA23-OXAO Version 5.1 Siemens Part: 6ES7-972-OCA22-OXAO Version 5.0

This is just a partial list of the part numbers for more recent versions of this adapter. This driver has been developed to work with versions of the adapter that predate version 5.0 or 5.1.

The Siemens S7 MPI PC Adapter and the S7 MPI driver have been designed to allow more than one master device to exist on the network. This allows a programming package to operate while this driver is running or while additional PCs are accessing the network.

**3**

### <span id="page-3-0"></span>**Device Setup**

#### **Supported Devices**

Siemens S7-300 Devices Siemens S7-400 Devices

#### **Communication Protocol**

Multi Point Interface (MPI) S7-300/400 Communications Protocol

#### **Supported Communication Parameters**

PC to S7 PC Adapter\* Baud Rate: Either 19200 or 38400 switch selectable on the PC adapter.\*\* Data Bits: 8 Parity: Odd Stop Bits: 1

<span id="page-3-2"></span>\*S7 PC Adapter to S7-300/400 PLC.

\*\*Baud Rate-187.5 K baud (fixed). The PC adapter is fixed at 187.5 K baud, which is the default baud rate of the MPI network.

**Note:** For proper operation, the baud rate selected in the S7 MPI driver must match the DIP switch selection on the S7 MPI PC adapter.

#### **Ethernet Encapsulation**

This driver supports Ethernet Encapsulation, which allows the driver to communicate with serial devices attached to an Ethernet network using a terminal server (such as the NetSLX). It may be invoked through the Communications dialog in Channel Properties. For more information, refer to the OPC server's help documentation.

#### **Local Station Address**

This parameter specifies the node number used by the Siemens S7 PC Adapter to determine its address on the MPI network. It must not conflict with any other node number used on the network. The valid local station addresses are 0 to 126. The default setting is 1.

#### **Highest Station Address**

This parameter specifies the highest MPI node that can exist on the network. It is required for proper network operation and is determined by the highest PLC node on the MPI network. There are four possible selections: 15, 31, 63 and 126. This selection can impact operation of the S7 MPI driver in two ways. If the value is too low, users may not be able to access PLCs with higher address settings. If the value is too high, the network performance may decrease as the S7 PC Adapter attempts to locate PLCs within a larger range than necessary. To provide the best network performance, S7 PLCs should start at address 3 and ascend consecutively. The default setting is 15.

#### **PC is the Only Master**

This parameter informs the driver that there may be more than one master present on the MPI network. This information is required for proper operation of the driver. For an application that requires direct peer-to-peer connection to a single PLC, this selection should be enabled. For a multi drop network in which multiple masters are present, this selection should be disabled. The default setting is enabled.

#### **Device Station Addresses**

Valid device addresses range from 0 to 126. Any devices defined under this channel should not use a device address that conflicts with this driver's Local Station address.

#### **Cable Connections - PC to MPI Adapter**

The PC to MPI adapter connection is accomplished using a null modem adapter with standard RS232 cable or a null modem cable. The cable provided by Siemens (P/N 6ES7 901-1BF00-OXA0) may also be used. It is a null modem cable, as well.

#### <span id="page-3-1"></span>**Cable Connections - MPI Adapter to PLC**

The Siemens S7 PC Adapter allows quick and easy connection to a single S7-300/400 PLC. Although it is capable of multi drop operation, additional network wiring is required for proper operation. For more information on establishing a multi drop MPI network, refer to the Siemens S7 Hardware manual.

**Note:** Special consideration must be given to the PC Adapter wiring between the S7-300/400 PLCs and the Siemens S7 PC Adapter in a multi drop configuration (because the adapter is powered from the PLC's MPI port).

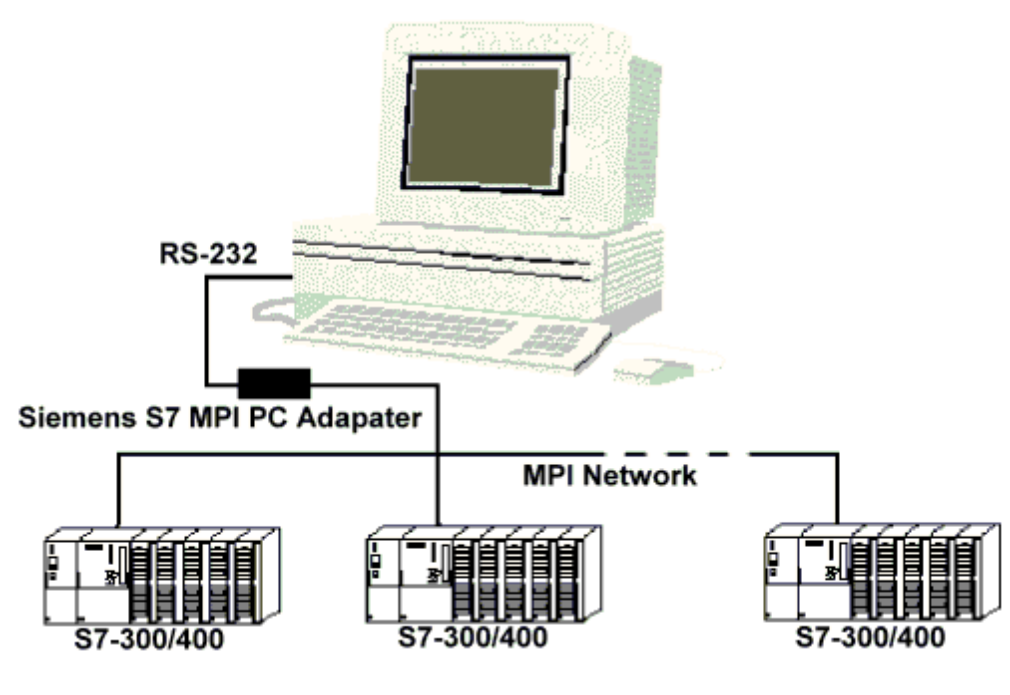

# <span id="page-4-0"></span>**Modem Setup**

This driver supports modem functionality. For more information, please refer to the topic "Modem Support" in the OPC Server Help documentation.

<span id="page-5-8"></span><span id="page-5-6"></span><span id="page-5-5"></span><span id="page-5-3"></span><span id="page-5-2"></span><span id="page-5-1"></span><span id="page-5-0"></span>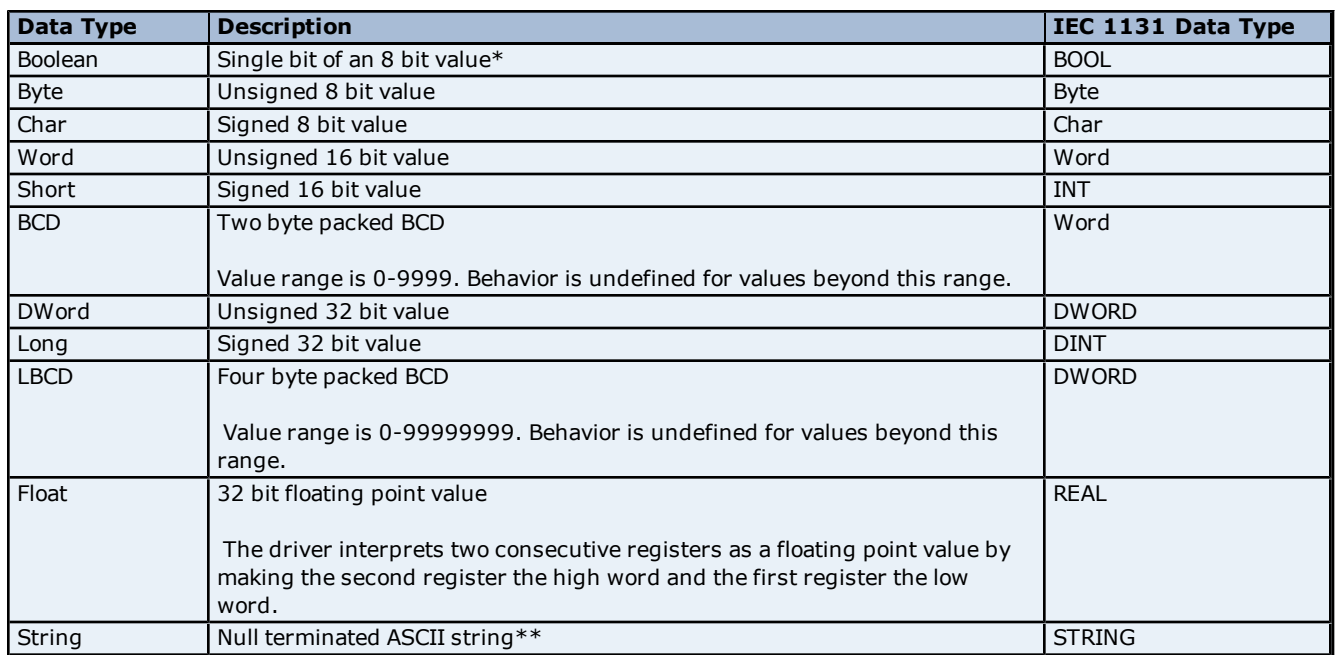

<span id="page-5-7"></span><span id="page-5-4"></span>\*For more information, refer to **[Address](#page-6-0) [Descriptions](#page-6-0)**.

\*\*The Data Block subtype STRING is a null padded ASCII String.

# <span id="page-6-0"></span>**S7-300 & S7-400 Address Descriptions**

The default data types for dynamically defined tags are shown in **bold**.

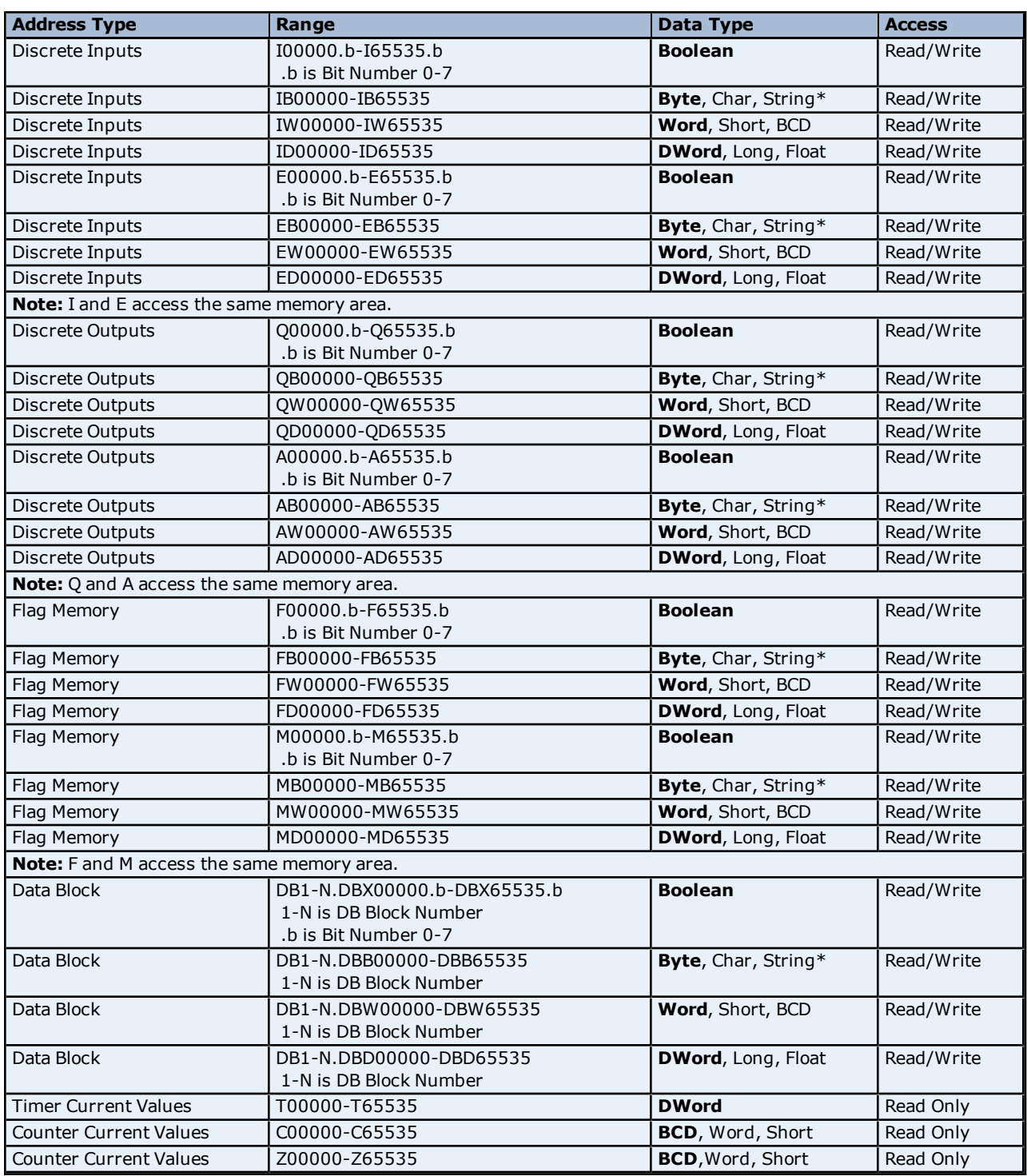

\*Byte memory types (i.e. MB) support Strings. The syntax for strings is *<address>.<length>* where 0 < length  $\le$  = 212.

**Note:** The actual number of addresses of each type depends on the Siemens S7-300 or S7-400 device in use. Each type does not necessarily support an address of 0 to 65535. For a list of all address ranges, refer to the device's documentation. All offsets represent a byte starting location within the specified memory type.

#### <span id="page-6-1"></span>**Arrays**

All memory types and subtypes support arrays, except for Boolean data types, timers and counters. The valid syntax for declaring an array is as shown below. If no rows are specified, a row count of 1 is assumed.

*<address>[rows][cols]*

For Word, Short, BCD and "UBCD" arrays, the base address + (rows \* cols \* 2) cannot exceed 65536. Keep in mind that the elements of the array are words, located on a word boundary. For example, AW0[4] would return AW0, AW2, AW4 and AW6.

For Float, DWord, Long, Long BCD, "KF" and "KG" arrays, the base address + (rows \* cols \* 4) cannot exceed 65536. Keep in mind that the elements of the array are DWords, located on a DWord boundary. For example, AD0[4] will return AD0, AD4, AD8 and AD12.

For all arrays, the total number of bytes being requested cannot exceed the internal block size of 218 bytes.

#### **Examples**

1. To access bit 3 of Flag Memory F20, declare an address as follows: F20.3

2. To access Data Block 5 as word memory at byte offset 30, declare an address as follows: DB5.DBW30

3. To access Data Block 2 as Boolean at byte offset 20 and bit 7, declare an address as follows: DB2.DBX20.7

4. To access Data Block 1 as byte memory at byte offset 10, declare an address as follows: DB1.DBB10

5. To access Flag Memory F20 as a DWORD, declare an address as follows: FD20

6. To access Input Memory I10 as a Word, declare an address as follows: IW10

#### **Data Block Strings**

To reference Data Block Strings, the STRING subtype is used.

#### **STRING Subtype**

The STRING subtype follows the STEP 7 STRING data type definition. The syntax for the STRING subtype is *DBx.STRINGy.n* where *x* is the Data Block, *y* is the Byte offset, and *n* is the maximum String length. If *n* is not specified, the maximum String length will be 210 characters. String values read and written are stored at Byte offset y+2 in Data Block x. The first two bytes contain the "maximum string length (n)" and the "actual string length". The "actual string length" gets updated with every write based on the string length of the string being written.

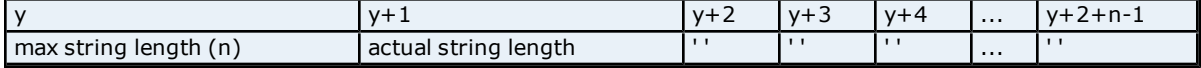

**Note:** STRING Strings are NULL padded. If the maximum string length is 10 and 3 characters are written, characters 4-10 are set to NULL.

**Caution:** When modifying Word, Short, DWord, Long and Float types, remember that each address starts at a byte offset within the device. Therefore, Words MW0 and MW1 overlap at byte 1. Writing to MW0 will also modify the value held in MW1. Similarly, DWord, Long and Float types can also overlap. It is recommended that these memory types be used so that overlapping does not occur. For example, when using DWords, use MD0, MD4, MD8 and so on in order to prevent overlapping bytes.

### <span id="page-8-0"></span>**Error Descriptions**

The following error/warning messages may be generated. Click on the link for a description of the message.

#### **Address Validation**

**[Missing](#page-8-2) [address](#page-8-2)**

**[Device](#page-8-3) [address](#page-8-3) ['<address>'](#page-8-3) [contains](#page-8-3) [a](#page-8-3) [syntax](#page-8-3) [error](#page-8-3) [Address](#page-9-0) ['<address>'](#page-9-0) [is](#page-9-0) [out](#page-9-0) [of](#page-9-0) [range](#page-9-0) [for](#page-9-0) [the](#page-9-0) [specified](#page-9-0) [device](#page-9-0) [or](#page-9-0) [register](#page-9-0) [Device](#page-9-1) [address](#page-9-1) ['<address>'](#page-9-1) [is](#page-9-1) [not](#page-9-1) [supported](#page-9-1) [by](#page-9-1) [model](#page-9-1) ['<model](#page-9-1) [name>'](#page-9-1) [Data](#page-9-2) [Type](#page-9-2) ['<type>'](#page-9-2) [is](#page-9-2) [not](#page-9-2) [valid](#page-9-2) [for](#page-9-2) [device](#page-9-2) [address](#page-9-2) ['<address>'](#page-9-2) [Device](#page-9-3) [address](#page-9-3) ['<address>'](#page-9-3) [is](#page-9-3) [Read](#page-9-3) [Only](#page-9-3)**

#### **Serial Communications**

**[COMn](#page-9-5) [does](#page-9-5) [not](#page-9-5) [exist](#page-9-5) [Error](#page-10-0) [opening](#page-10-0) [COMn](#page-10-0) [COMn](#page-10-1) [is](#page-10-1) [in](#page-10-1) [use](#page-10-1) [by](#page-10-1) [another](#page-10-1) [application](#page-10-1) [Unable](#page-10-2) [to](#page-10-2) [set](#page-10-2) [comm](#page-10-2) [parameters](#page-10-2) [on](#page-10-2) [COMn](#page-10-2) [Communications](#page-10-3) [error](#page-10-3) [on](#page-10-3) ['<channel](#page-10-3) [name>'](#page-10-3) [\[<error](#page-10-3) [mask>\]](#page-10-3)**

#### **Device Status Messages**

**[Device](#page-11-0) ['<device](#page-11-0) [name>'](#page-11-0) [is](#page-11-0) [not](#page-11-0) [responding](#page-11-0) [Unable](#page-11-1) [to](#page-11-1) [write](#page-11-1) [to](#page-11-1) ['<address>'](#page-11-1) [on](#page-11-1) [device](#page-11-1) ['<device](#page-11-1) [name>'](#page-11-1) [Connection](#page-11-2) [timeout](#page-11-2) [on](#page-11-2) [MPI](#page-11-2) [node](#page-11-2) [<device](#page-11-2) [id>](#page-11-2) [Request](#page-11-3) [timeout](#page-11-3) [on](#page-11-3) [MPI](#page-11-3) [node](#page-11-3) [<device](#page-11-3) [id>](#page-11-3)**

#### **Device Specific Messages**

**[Bad](#page-12-1) [address](#page-12-1) [in](#page-12-1) [block](#page-12-1) ['<start](#page-12-1) [address>'](#page-12-1) [to](#page-12-1) ['<end](#page-12-1) [address>'](#page-12-1) [on](#page-12-1) [device](#page-12-1) ['<device](#page-12-1) [name>.',](#page-12-1) [the](#page-12-1) [block](#page-12-1) [has](#page-12-1) [been](#page-12-1) [deactivated](#page-12-1)**

#### <span id="page-8-1"></span>**Address Validation**

The following error/warning messages may be generated. Click on the link for a description of the message.

#### **Address Validation**

**[Missing](#page-8-2) [address](#page-8-2) [Device](#page-8-3) [address](#page-8-3) ['<address>'](#page-8-3) [contains](#page-8-3) [a](#page-8-3) [syntax](#page-8-3) [error](#page-8-3) [Address](#page-9-0) ['<address>'](#page-9-0) [is](#page-9-0) [out](#page-9-0) [of](#page-9-0) [range](#page-9-0) [for](#page-9-0) [the](#page-9-0) [specified](#page-9-0) [device](#page-9-0) [or](#page-9-0) [register](#page-9-0) [Device](#page-9-1) [address](#page-9-1) ['<address>'](#page-9-1) [is](#page-9-1) [not](#page-9-1) [supported](#page-9-1) [by](#page-9-1) [model](#page-9-1) ['<model](#page-9-1) [name>'](#page-9-1) [Data](#page-9-2) [Type](#page-9-2) ['<type>'](#page-9-2) [is](#page-9-2) [not](#page-9-2) [valid](#page-9-2) [for](#page-9-2) [device](#page-9-2) [address](#page-9-2) ['<address>'](#page-9-2) [Device](#page-9-3) [address](#page-9-3) ['<address>'](#page-9-3) [is](#page-9-3) [Read](#page-9-3) [Only](#page-9-3)** 

#### <span id="page-8-2"></span>**Missing address**

**Error Type:** Warning

#### **Possible Cause:**

A tag address that has been specified statically has no length.

#### **Solution:**

<span id="page-8-3"></span>Re-enter the address in the client application.

#### Device address '<address>' contains a syntax error

#### **Error Type:** Warning

#### **Possible Cause:**

A tag address that has been specified statically via DDE contains one or more invalid characters.

#### **Solution:**

Re-enter the address in the client application.

# <span id="page-9-0"></span>Address '<address>' is out of range for the specified device or register

**Error Type:**

Warning

# **Possible Cause:**

A tag address that has been specified statically references a location that is beyond the range of supported locations for the device.

### **Solution:**

<span id="page-9-1"></span>Verify that the address is correct; if it is not, re-enter it in the client application.

# Device address '<address>' is not supported by model '<model name>'

#### **Error Type:**

Warning

#### **Possible Cause:**

A tag address that has been specified statically references a location that is valid for the communications protocol but not supported by the target device.

#### **Solution:**

Verify that the address is correct; if it is not, re-enter it in the client application. Also verify that the selected model name for the device is correct.

# <span id="page-9-2"></span>Data Type '<type>' is not valid for device address '<address>'

**Error Type:**

Warning

#### **Possible Cause:**

A tag address that has been specified statically has been assigned an invalid data type.

#### **Solution:**

<span id="page-9-3"></span>Modify the requested data type in the client application.

# Device address '<address>' is Read Only

#### **Error Type:**

Warning

#### **Possible Cause:**

A tag address that has been specified statically has a requested access mode that is not compatible with what the device supports for that address.

#### **Solution:**

<span id="page-9-4"></span>Change the access mode in the client application.

# **Serial Communications**

The following error/warning messages may be generated. Click on the link for a description of the message.

### **Serial Communications**

**[COMn](#page-9-5) [does](#page-9-5) [not](#page-9-5) [exist](#page-9-5) [Error](#page-10-0) [opening](#page-10-0) [COMn](#page-10-0) [COMn](#page-10-1) [is](#page-10-1) [in](#page-10-1) [use](#page-10-1) [by](#page-10-1) [another](#page-10-1) [application](#page-10-1) [Unable](#page-10-2) [to](#page-10-2) [set](#page-10-2) [comm](#page-10-2) [parameters](#page-10-2) [on](#page-10-2) [COMn](#page-10-2) [Communications](#page-10-3) [error](#page-10-3) [on](#page-10-3) ['<channel](#page-10-3) [name>'](#page-10-3) [\[<error](#page-10-3) [mask>\]](#page-10-3)**

#### <span id="page-9-5"></span>**COMn does not exist**

**Error Type:** Fatal

**Possible Cause:**

The specified COM port is not present on the target computer.

#### **Solution:**

<span id="page-10-0"></span>Verify that the proper COM port has been selected.

#### **Error opening COMn**

### **Error Type:**

Fatal

#### **Possible Cause:**

The specified COM port could not be opened due an internal hardware or software problem on the target computer.

#### **Solution:**

<span id="page-10-1"></span>Verify that the COM port is functional and may be accessed by other Windows applications.

#### **COMn is in use by another application**

#### **Error Type:**

Fatal

#### **Possible Cause:**

The serial port assigned to a device is being used by another application.

#### **Solution:**

<span id="page-10-2"></span>Verify that the correct port has been assigned to the channel.

#### **Unable to set comm parameters on COMn**

### **Error Type:**

Fatal

#### **Possible Cause:**

The serial parameters for the specified COM port are not valid.

#### **Solution:**

<span id="page-10-3"></span>Verify the serial parameters and make any necessary changes.

#### **Communications error on '<channel name>' [<error mask>]**

### **Error Type:**

Serious

#### **Error Mask Definitions:**

- **B** = Hardware break detected.
- **F** = Framing error.
- $E = I/O$  error.
- **O** = Character buffer overrun.
- **R** = RX buffer overrun.
- **P** = Received byte parity error.

# **T** = TX buffer full.

#### **Possible Cause:**

- 1. The serial connection between the device and the Host PC is bad.
- 2. The communications parameters for the serial connection are incorrect.

#### **Solution:**

- 1. Verify the cabling between the PC and the device.
- <span id="page-10-4"></span>2. Verify that the specified communications parameters match those of the device.

# **Device Status Messages**

The following error/warning messages may be generated. Click on the link for a description of the message.

### **Device Status Messages**

**[Device](#page-11-0) ['<device](#page-11-0) [name>'](#page-11-0) [is](#page-11-0) [not](#page-11-0) [responding](#page-11-0) [Unable](#page-11-1) [to](#page-11-1) [write](#page-11-1) [to](#page-11-1) ['<address>'](#page-11-1) [on](#page-11-1) [device](#page-11-1) ['<device](#page-11-1) [name>'](#page-11-1) [Connection](#page-11-2) [timeout](#page-11-2) [on](#page-11-2) [MPI](#page-11-2) [node](#page-11-2) [<device](#page-11-2) [id>](#page-11-2) [Request](#page-11-3) [timeout](#page-11-3) [on](#page-11-3) [MPI](#page-11-3) [node](#page-11-3) [<device](#page-11-3) [id>](#page-11-3)**

### <span id="page-11-0"></span>**Device '<device name>' is not responding**

#### **Error Type:**

Serious

#### **Possible Cause:**

1. The serial connection between the device and MPI adapter (or the MPI adapter and the Host PC) is broken.

- 2. The communications parameters for the serial connection are incorrect.
- 3. The named device may have been assigned an incorrect Network ID.

4. The response from the device took longer to receive than the amount of time specified in the "Request Timeout" device setting.

#### **Solution:**

1. Verify the cabling between the device and MPI adapter (or the MPI adapter and PC).

- 2. Verify that the specified communications parameters match those of the device.
- 3. Verify that the Network ID given to the named device matches that of the actual device.
- <span id="page-11-1"></span>4. Increase the Request Timeout setting so that the entire response can be handled.

### Unable to write to '<address>' on device '<device name>'

#### **Error Type:**

Serious

#### **Possible Cause:**

- 1. The serial connection between the device and the Host PC is broken.
- 2. The communications parameters for the serial connection are incorrect.
- 3. The named device may have been assigned an incorrect Network ID.

#### **Solution:**

- 1. Verify the cabling between the PC and the device.
- 2. Verify that the specified communications parameters match those of the device.
- <span id="page-11-2"></span>3. Verify that the Network ID given to the named device matches that of the actual device.

### **Connection timeout on MPI node <device id>**

#### **Error Type:**

Serious

#### **Possible Cause:**

- 1. The serial connection between the device and MPI adapter (or the MPI adapter and the Host PC) is broken.
- 2. The communications parameters for the serial connection are incorrect.
- 3. The named device may have been assigned an incorrect Network ID.

#### **Solution:**

- 1. Verify the cabling between the device and MPI adapter (or the MPI adapter and PC).
- 2. Verify that the specified communications parameters match those of the device.
- <span id="page-11-3"></span>3. Verify that the Network ID given to the named device matches that of the actual device.

# **Request timeout on MPI node <device id>**

#### **Error Type:**

Serious

#### **Possible Cause:**

- 1. The serial connection between the device and MPI adapter (or the MPI adapter and the Host PC) is broken.
- 2. The communications parameters for the serial connection are incorrect.
- 3. The named device may have been assigned an incorrect Network ID.

#### **Solution:**

- 1. Verify the cabling between the device and MPI adapter (or the MPI adapter and PC).
- 2. Verify that the specified communications parameters match those of the device.

<span id="page-12-0"></span>3. Verify that the Network ID given to the named device matches that of the actual device.

### **Device Specific Messages**

The following error/warning messages may be generated. Click on the link for a description of the message.

#### **Device Specific Messages**

**[Bad](#page-12-1) [address](#page-12-1) [in](#page-12-1) [block](#page-12-1) ['<start](#page-12-1) [address>'](#page-12-1) [to](#page-12-1) ['<end](#page-12-1) [address>'](#page-12-1) [on](#page-12-1) [device](#page-12-1) ['<device](#page-12-1) [name>.',](#page-12-1) [the](#page-12-1) [block](#page-12-1) [has](#page-12-1) [been](#page-12-1) [deactivated](#page-12-1)**

# <span id="page-12-1"></span>**Bad address in block '<start address>' to '<end address>' on device '<device name>.', the block has been deactivated**

#### **Error Type:**

Serious

#### **Possible Cause:**

An attempt has been made to reference a block of memory that contains at least one nonexistent location in the specified device.

#### **Solution:**

Verify that the tags assigned to addresses are within the specified range on the device and eliminate ones that reference invalid locations.

# <span id="page-13-0"></span>**Index**

# **A**

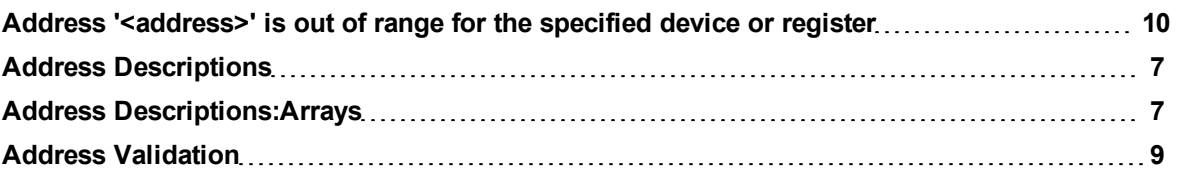

# **B**

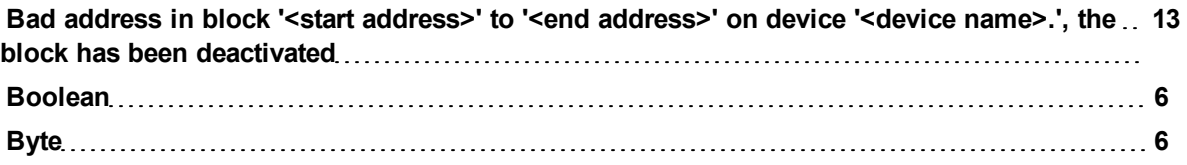

# **C**

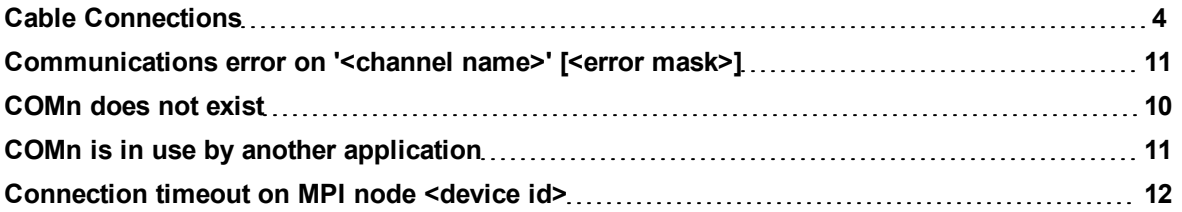

# **D**

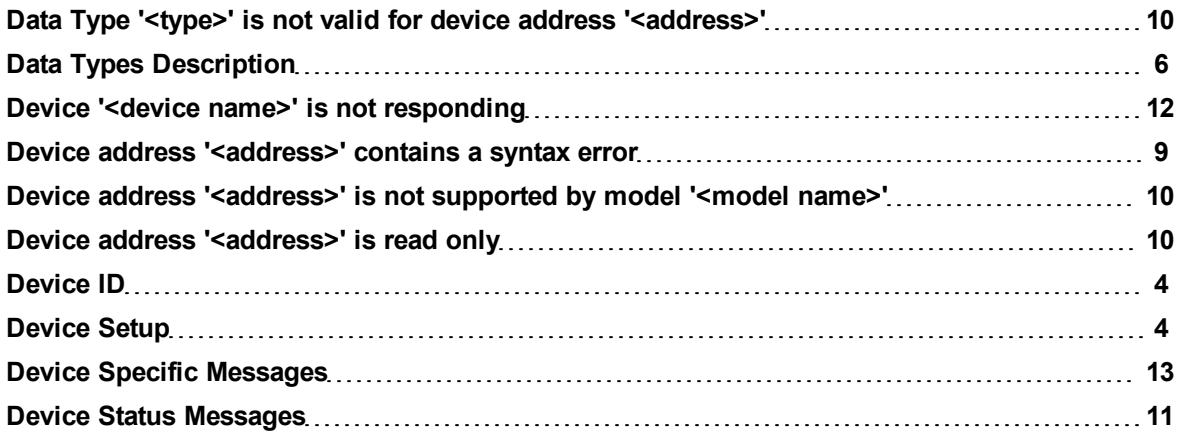

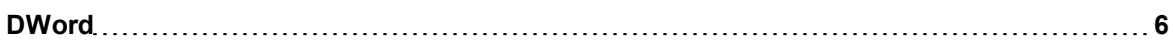

# **E**

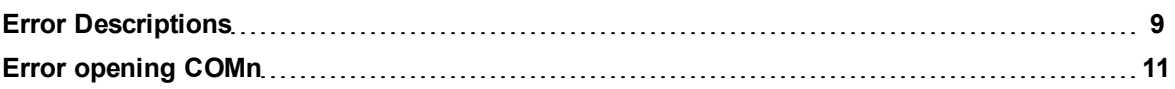

# **F**

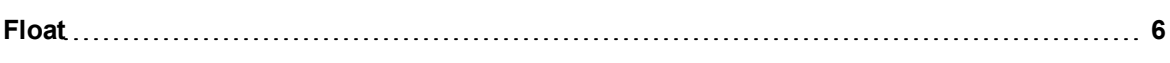

# **L**

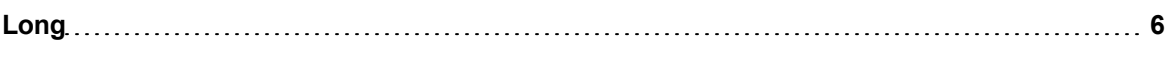

# **M**

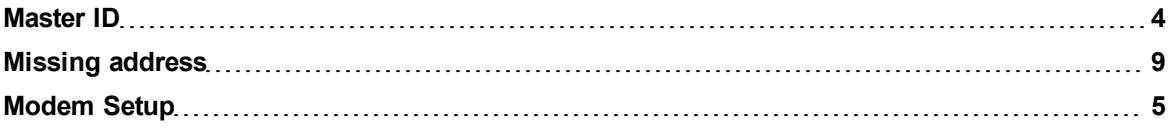

# **N**

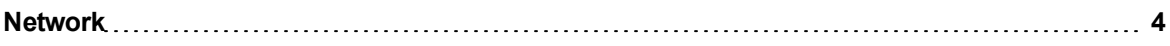

# **O**

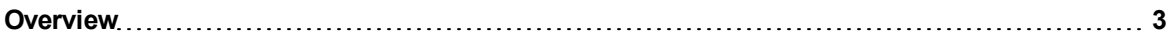

# **R**

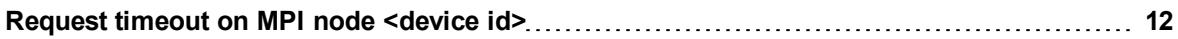

# **S**

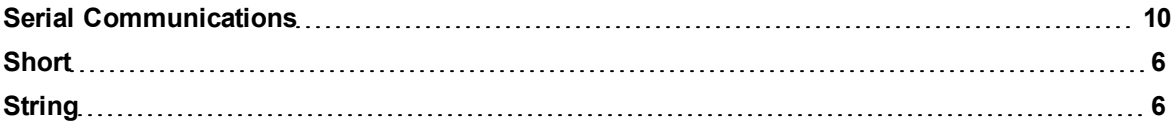

# **U**

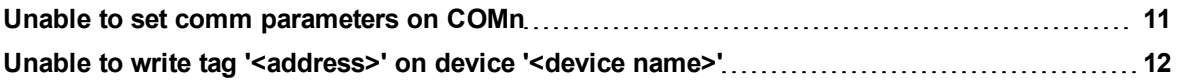

# **W**

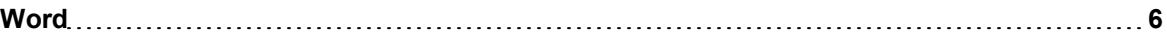